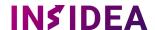

## **Preparing Your Data for Hubspot Import**

To ensure a smooth import of your spreadsheet data into Hubspot, use this checklist to prepare your data efficiently and minimize the risk of errors or inconsistencies.

- 1. Confirm that your data is in a Hubspot-compatible format like .xlsx or csv format.
- 2. For multiple spreadsheets, each record should have a unique identifier (e.g., Customer Number) to link related records, such as contacts and companies.
- 3. Eliminate any duplicate rows or columns in your spreadsheet.
- 4. Match all column headers to existing Hubspot properties/fields, or add them to your 'Custom Properties' worksheet.
- 5. Check for complete and accurate data, ensuring there are no missing or invalid entries.
- 6. Remove special characters, extra spaces, or non-alphanumeric elements from column headers and data.
- 7. Standardize date or time values in a consistent format, like YYYY-MM-DD or HH:MM:SS.
- 8. Look for data inconsistencies, such as varying capitalization, spelling, or naming conventions.
- 9. Clear any formulas, formatting, or non-data elements from the spreadsheet.
- \*\*Note: Additional support in data strategy, cleaning, or manipulation before import may incur an extra fee.

## **Next Steps After Preparation**

- 1. Upload your prepared data to the shared Google Drive folder.
- 2. Inform your INSIDEA Account Manager that the data is ready for inspection.
- 3. Await our review and any necessary feedback or modifications before importing.
- 4. During implementation, we will import your data and inform you upon completion for your review. If there are any issues, we will provide an error report.